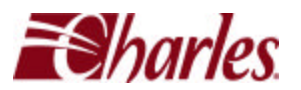

## **Application Overview – SNMP**

**Application:** SNMP

**Customer Solutions:** Transportation, Enterprise, Govt., ILEC, CLEC

**Description:** The SNMP (Simple Network Management Protocol) feature provides a standard user interface to monitor, provision, and control multiple 360-80 systems.

To support SNMP, a 360-80 system must be equipped with an SNMP T1 controller card. SNMP agent software is preloaded into the SNMP T1 Controller firmware and is used to manage 360-80 ICB shelves from a common control center.

The SNMP management software is the responsibility of the user and is installed in an appropriately configured PC. The 360-80 ICB MIB is provided on the CD provided with the T1 SNMP Controller card.

The SNMP manager is used to monitor, provision, and control multiple 360-80 ICBs and can communicate with local and remote shelves. A local shelf is any ICB that is connected to the manager irrespective of physical location. To communicate with remote shelves, the SNMP manager can use the SNMP agent in a local shelf and communicate over a T1 connection. When the remote units are in a drop and insert configuration, the local agent can also communicate with the other remote units over T1. The local SNMP agent will support communication to a maximum of seven remote shelves.

The SNMP controller software allows the provisioning of cards in the system through a central management agent, presenting a display of system status and alarms, and providing a continuous update of historical reports and performance through SNMP query.

## **Benefits:**

- Provides a standard user interface to configure, test and monitor the operation of the system.
- Provisions all cards in the system through a central management agent.
- Presents a display of system status and alarms through traps.
- Provides continuous update of historical reports and performance through SNMP query.

## **Further Information:**

Further information on Charles Industries products may be found at: http://www.charlesindustries.com

360-80 SNMP Network Mode Manager (NNM) Setup Guide (360-NNM-201).